## Android-järjestelmän web-sivujen näyttäminen

Ohjelmistot voivat avata web-sivuja suoraan ohjelman sisään ilman erillistä selainta, jos laitteeseen on kytketty päälle Android System WebView.

Ominaisuus voidaan kytkeä päälle avaamalla Play-kauppa ja kirjoittamalla hakuun webview ja painamalla "Salli":

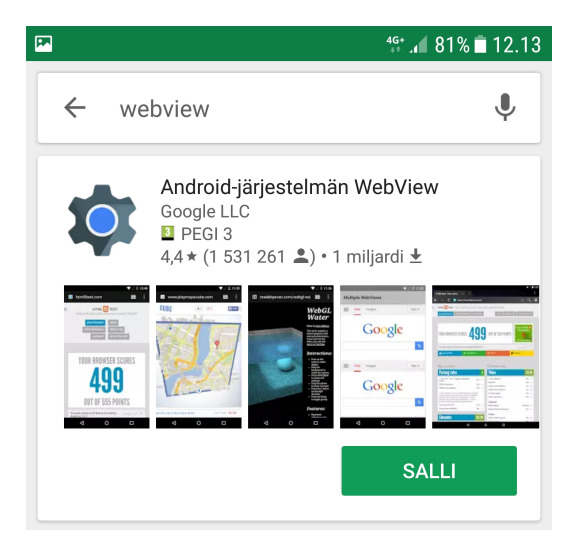

Tämän jälkeen Tieto Edun asennus kannattaa poistaa ja asentaa ohjelma uudelleen (Play-kaupan kautta onnistuu sekä asennetun ohjelman poisto että asentaminen). Vaihtoehtoisesti voi kokeilla ohjelman pakottamista uudelleenkäynnistymään (ohje seuraavalla sivulla).

## Ohjelman pakottaminen uudelleenkäynnistymään

## Valitse Asetukset -> Sovellukset -> Tieto Edu

Paina "Pakota lopetus", jolloin ohjelma lopettaa kaikki prosessit eikä jää taustalle pyörimään.

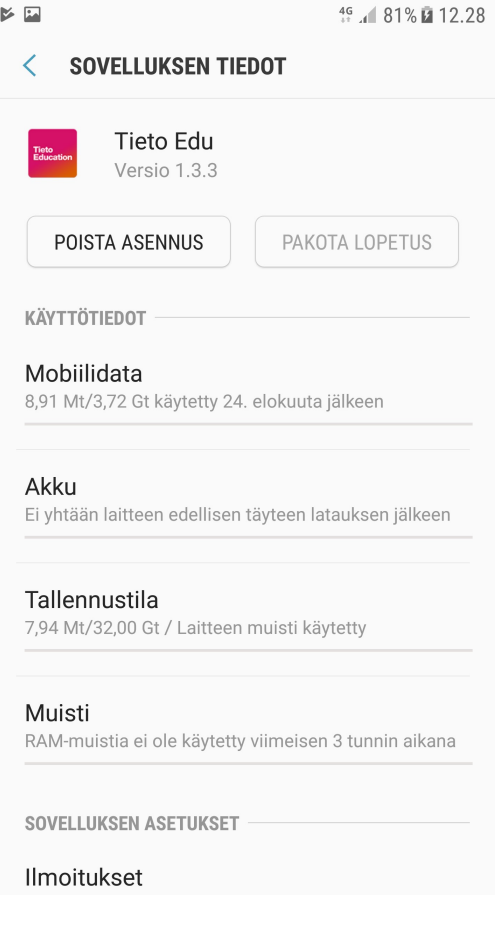

Lopetuksen pakottaminen varoittaa mahdollisista virheistä, mutta avautuvasta ikkunasta valitaan uudelleen "Pakota lopetus":

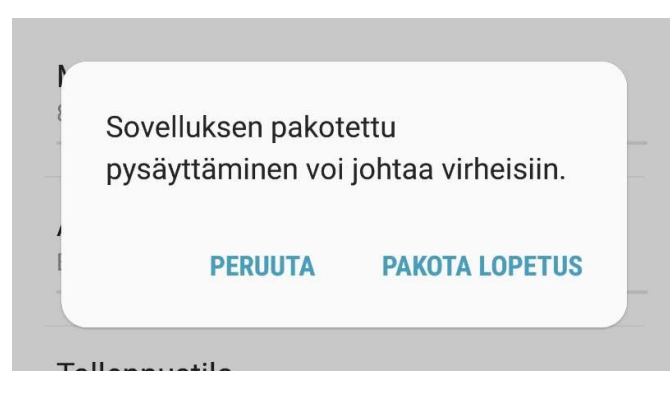

Seuraavaksi valitaan "Tallennustila" samalta sivulta. Ja painetaan "Tyhjennä välimuisti".

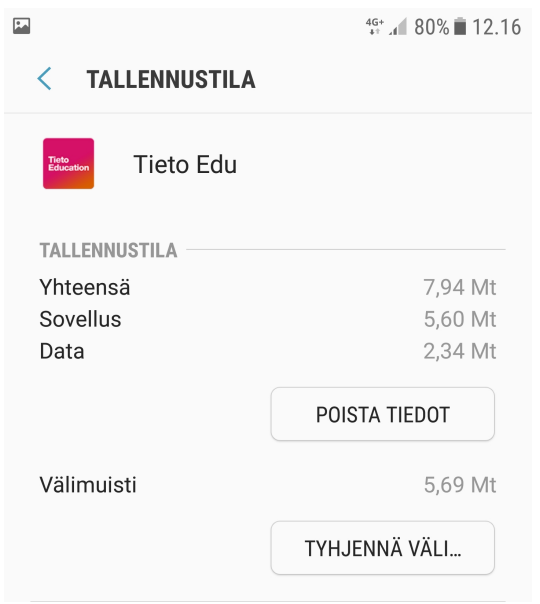